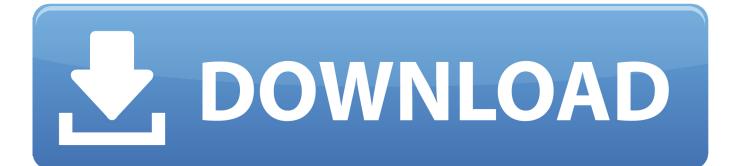

External Hard Drive Not Showing Up Mac Os X

\varTheta 🔿 🔘 Ma

Mac External Hard Drive Data Recovery Pro

### ₽ ⊈ ፯ 0

## Please select a mode to starting recover your lost data

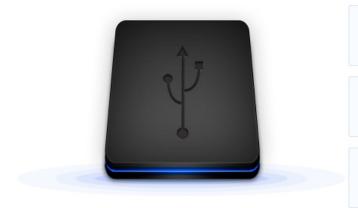

#### Deleted/Lost Recovery Quickly recover data from unexpected lost caused by accidental

deletion or affected by virus attack.

### Formatted Recovery

Completely recover drives due to formatted, displays as RAW, initialization, access eenied or erased data etc.

#### **Complete Recovery**

Deep Scan ensures finding every recoverable file in your hard drive or other storage devices.

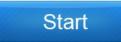

External Hard Drive Not Showing Up Mac Os X

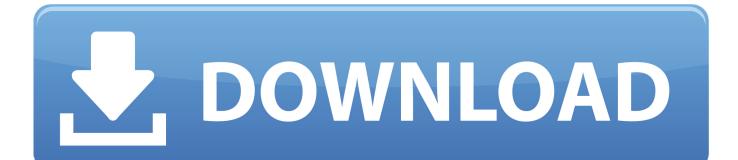

You can then follow the steps in this article to start up from it Use Startup Disk preferencesWhen you use Startup Disk preferences to select a startup disk, your Mac starts up from that disk until you choose a different one.. Select your startup disk, then restart your Mac If you see a message that your security settings do not allow this Mac to use an external startup disk, check the External Boot setting in Startup Security Utility.. For example, if you install macOS on an internal or external drive, your Mac can recognize that drive as a startup disk.

- 1. external hard drive showing wrong capacity
- 2. external hard drive showing up but not opening
- 3. external hard drive showing empty mac

External Hard Drive Not Showing Up Mac OsHard Drive Not Showing Up Windows 10External Hard Drive Not Showing Up Mac Os XExternal Hard Drive Is Not Showing On MacBest Mac Compatible External Hard DriveMar 03, 2017 If yours is not a retina then it is an easy fix, go find a hard drive or ssd on amazon, new egg or a local tech store (frys, best buy, etc).. By default, your Mac starts up from its built-in hard disk, but a startup disk can be any storage device that contains an operating system compatible with your Mac.. Use a phillips 00 screw driver to open the macbook, you may need a T6 screw driver to transfer the drive screw mounts to the new drive.. Choose Apple menu  $\mathbb{N} >$  System Preferences, then click Startup Disk Click the lock and enter your administrator password.. Put the new drive in and start the mac using command option R to boot into internet recovery and go from there.

## external hard drive showing wrong capacity

external hard drive showing wrong capacity, external hard drive showing empty, external hard drive showing up but not opening, external hard drive showing wrong capacity mac, external hard drive showing empty mac, external hard drive showing as local disk, external hard drive showing unallocated, external hard drive showing unknown not initialized, external hard drive showing as expansion, external hard drive showing up as device Lo Specchio Di Beatrice Pdf Free

Reference 4 Headphone Edition Torrent

● ● ● Mac External Hard Drive Data Recovery Pro

## ₽₫豆0

# Please select a mode to starting recover your lost data

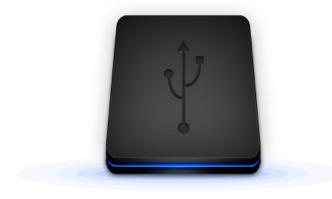

### Deleted/Lost Recovery

Quickly recover data from unexpected lost caused by accidental deletion or affected by virus attack.

### Formatted Recovery

Completely recover drives due to formatted, displays as RAW, initialization, access eenied or erased data etc.

### **Complete Recovery**

Deep Scan ensures finding every recoverable file in your hard drive or other storage devices.

# Start

Reflector For Windows 10

## external hard drive showing up but not opening

Cd Cover Maker For Mac Free Download Ableton Live 10.0.6

## external hard drive showing empty mac

Bump Of Chicken Jupiter Rar 320 Kbps Mp3

e828bfe731 microsoft word free download for mac 2016

e828bfe731

Jai Krishna Hare Lyrics